## **文字入力のしかた**

## **文字を入力する**

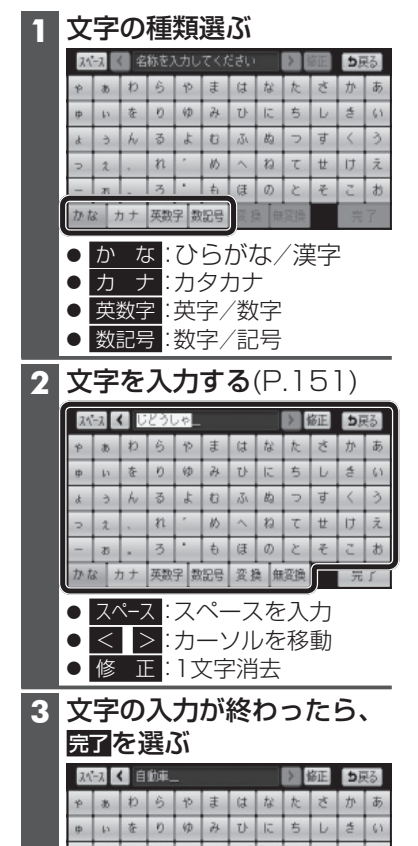

## お知らせ

- 入力できる字数は、項目によって 異なります。 詳しくは、各項目の説明をご覧く ださい。
- 入力できる文字の種類は、機能に よって異なります。
	- 例)ナビゲーションの名称検索で 入力できるのは、「ひらがな」 のみです。

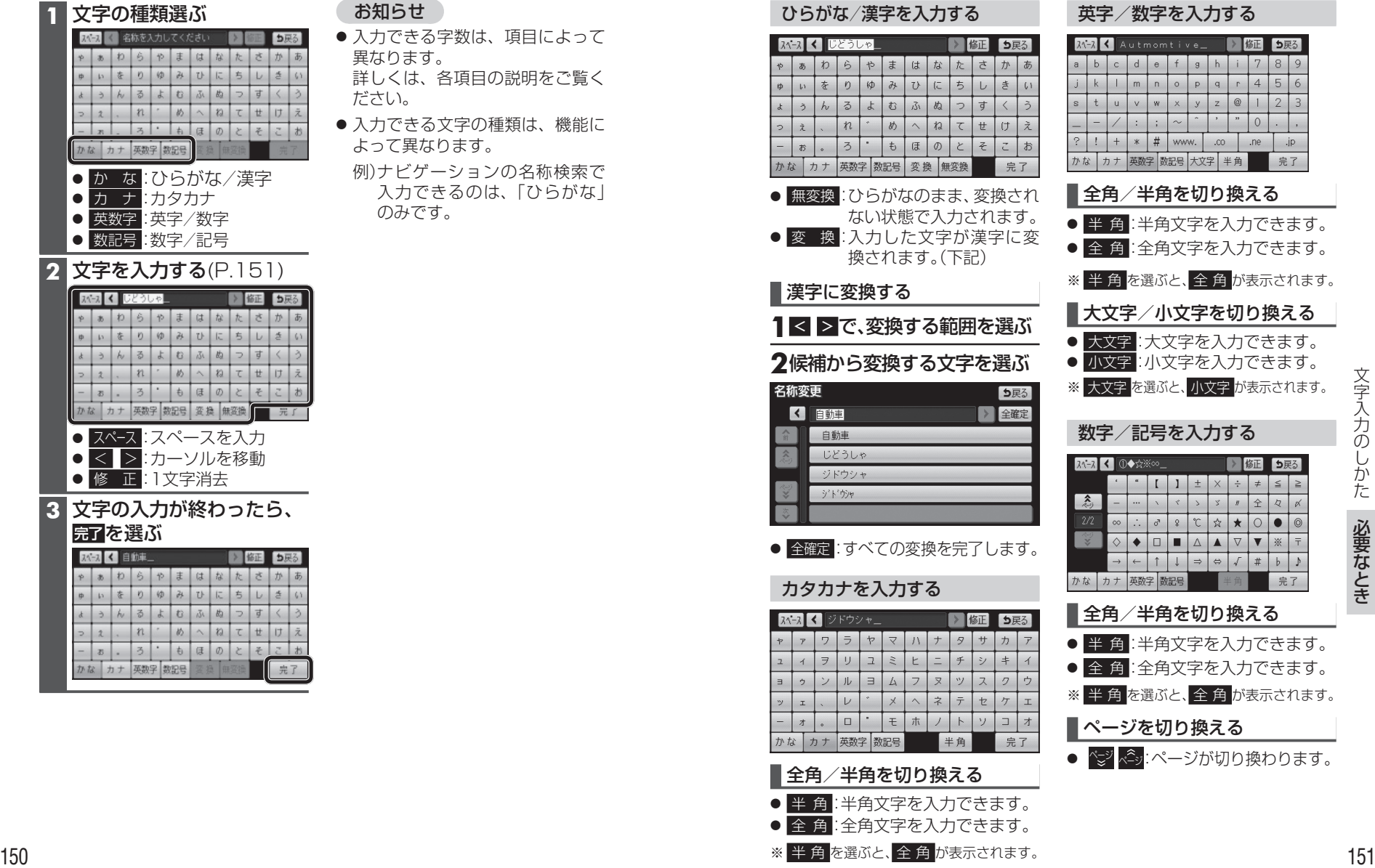

## を入力できます。 を入力できます。 自が表示されます。 を切り換える うえん こうきょう :入力できます。 文字入力のしかた 文字 が表示されます。 文字入力のしかた を入力できます。

 $\rightarrow$  60 5戻る

> 7  $8|9$

 $\circ$ 

 $.ne$  $CO$ 

半角

 $\blacktriangleright$   $\mathbb{B}$ ■ 5戻る  $\div$  =  $\leq$   $\geq$  $\begin{array}{c|c|c|c|c|c|c} \hline \end{array} \begin{array}{c|c|c|c} \hline \end{array} \begin{array}{c|c|c} \hline \end{array} \begin{array}{c|c|c} \hline \end{array} \begin{array}{c|c|c} \hline \end{array} \begin{array}{c|c|c} \hline \end{array} \begin{array}{c|c|c} \hline \end{array} \begin{array}{c|c} \hline \end{array}$  $\star$  0 0 0

 $\dot{p}$ 

完了

 $r$  4 5 6

 $\bigcirc$  1 2 3